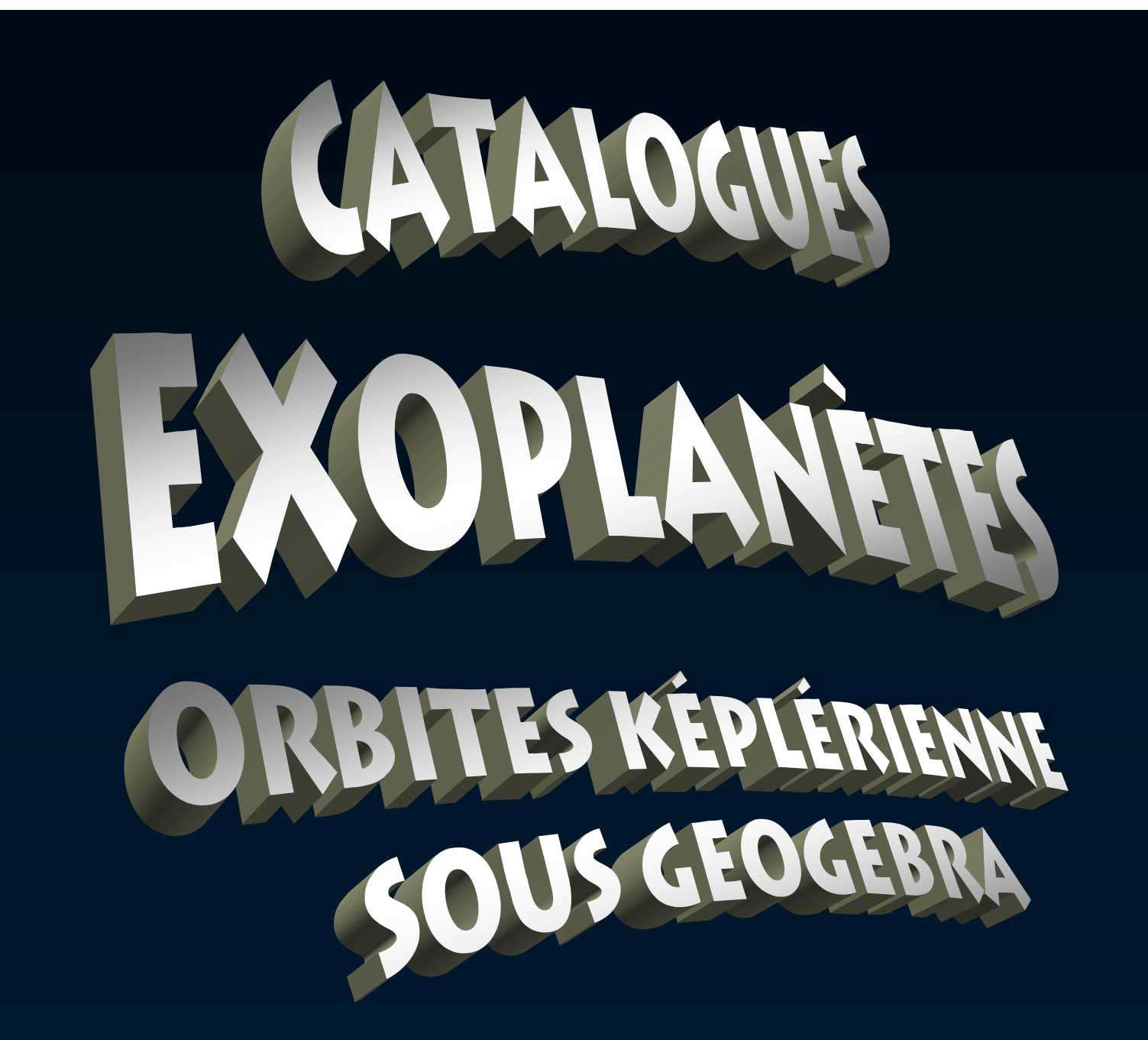

phm – Observatoire Lyon – janv. 2013

Depuis le 6 octobre 1995 annonce de la première découverte certaine d'une exoplanète (41 Pegasi b) par la méthode des vitesses radiales.

- les découvertes se sont multipliées
- Les techniques ont évoluées et se sont multipliées

- Des satellites spécialisés ont été lancés

## **Satellites dédiés à la recherche des exoplanètes**

Que l'on peut construire en maquette pour les bricoleurs.

Corot (*maquette\_corot\_sat.pdf*)

4 pages à imprimer sur bristol ou carton fort 7 pages d'instructions

Sur le site : http://smsc.cnes.fr/IcCOROT/maquette.pdf

#### Kepler

4 pages à imprimer sur bristol ou carton fort 8 pages d'instructions (en anglais)

http://kepler.nasa.gov/education/ModelsandSimulations /papermodel/

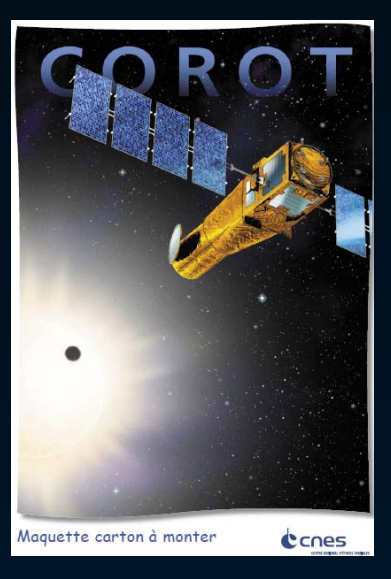

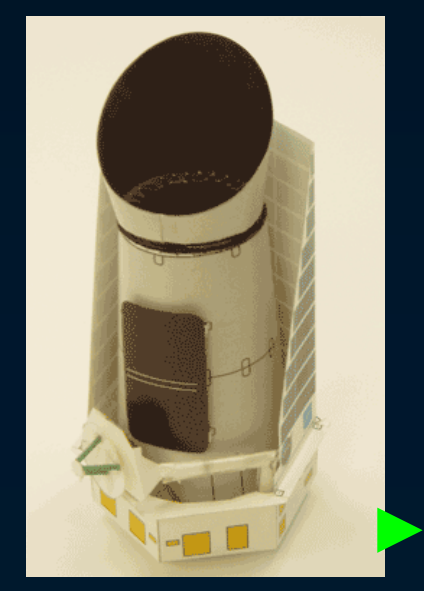

Évolution du nombre d'exoplanètes découvertes chaque année selon la méthode de détection (dernière mise à jour : juillet 2011)

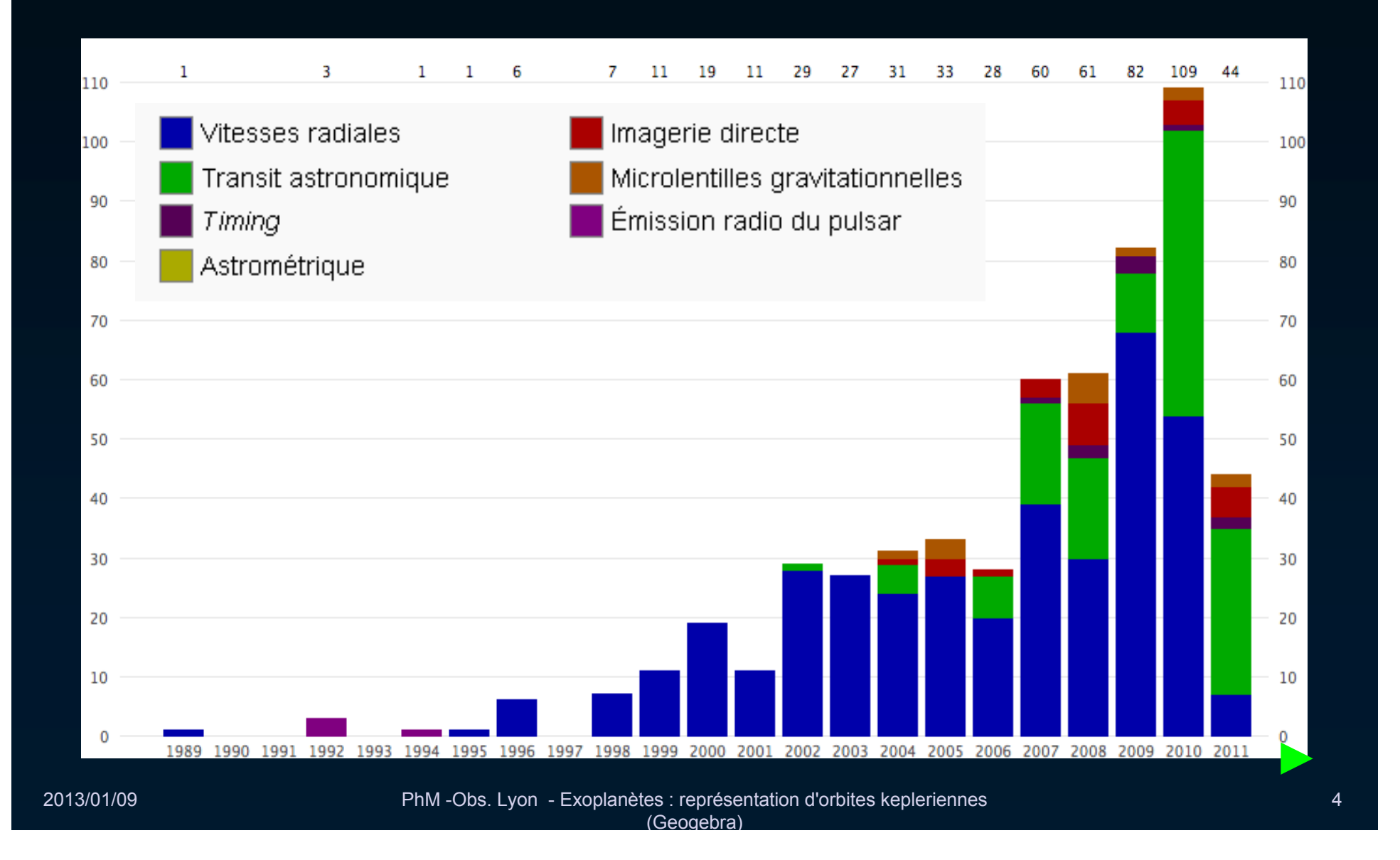

La découverte des exoplanètes <sup>s</sup>'est faite jusqu'à présent principalement par la méthode des vitesses radiales.

La méthode des transits opérationnelle sur les satellites va bientôt changer cette donne.

Actuellement 497 VR pour 292 Transits

Les mesures permettent de détecter les mouvements orbitaux de l'étoile hôte, d'en déduire son orbite, sa période et de calculer l'orbite de la planète invisible.

Avec Geogebra, on va pouvoir visualiser le système des orbites et de l'étoile.

# **Système képlérien à deux corps**

Pour simplifier, on prendra des orbites circulaires.

La troisième loi de Kepler suffira.

$$
\frac{a^3}{P^2} = \frac{G}{4\pi^2} (M_1 + M_2)
$$
 Gecte de la gravitation

Avec pour paramètres :

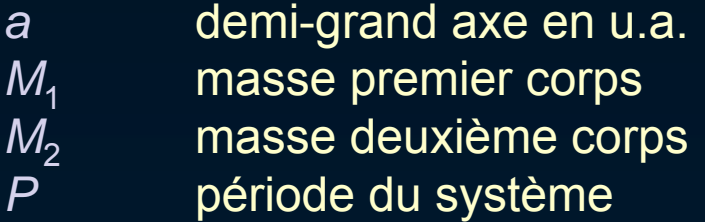

# **Système képlérien à deux corps**

Si l'on prend comme :

unités de masse la masse solaire, unité de distance l'unité astronomique, unité de temps, l'année sidérale (environ 365.25 jours)

la formule s'écrit :

$$
\frac{a^3}{P^2} = M_1 + M_2
$$

Le système tourne autour de son centre de gravité.

Les orbites par rapport à ce centre ont pour caractéristiques :

$$
\frac{a_1}{a_2} = \frac{M_2}{M_1}
$$
 avec  $a = a_1 + a_2$ 

## **Système képlérien à deux corps**

On en déduit *a*<sub>1</sub> et a<sub>2</sub>

$$
a_1 = a \frac{M_2}{M_1 + M_2} \qquad a_2 = a \frac{M_1}{M_1 + M_2}
$$

Avec des orbites circulaires, on en déduit de façon simple les vitesses orbitales :

$$
V_1 = \frac{2\pi a_1}{P} \qquad \text{et} \qquad V_2 = \frac{2\pi a_2}{P}
$$

Le système à deux corps va être appliqué à un système *étoile hôte – planète*.

# **Représentation sous Geogebra**

On veut simuler le système Soleil-Jupiter puis la Soleil-Terre et enfin des exoplanètes autour de leur étoile.

Données de départ :

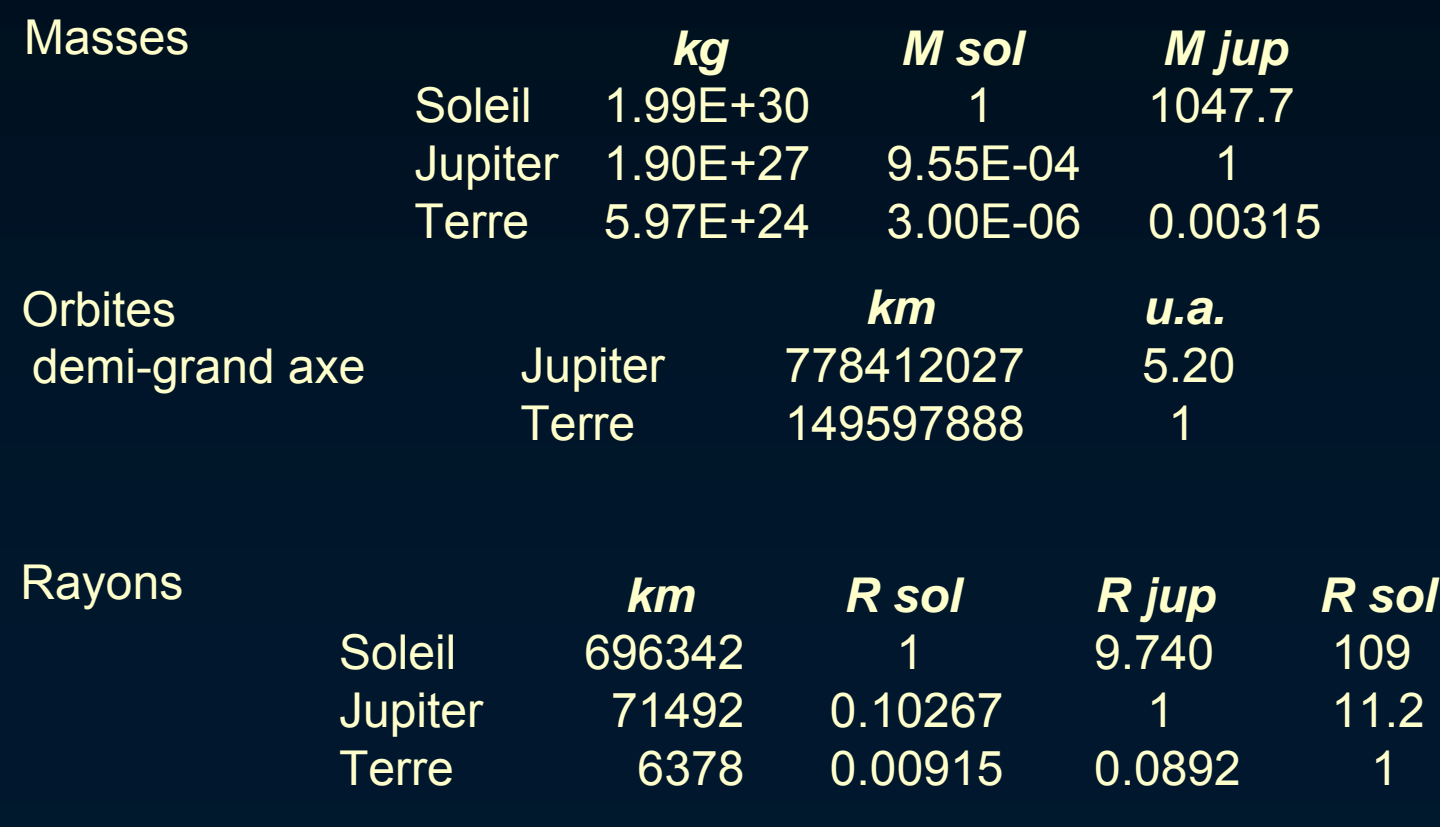

### Unités utilisées

Les unités employées avec les étoiles et planètes sont diverses :

– le système MKS : kg, mètre, seconde

– avec les planètes, il est commode d'utiliser l'unité astronomique (u.a.), la masse de Jupiter, le jour ou l'année

– avec les étoiles, la masse et le rayon solaires sont pratiques et parlants.

Nous utiliserons pour

- les étoiles : masse et rayons solaires
- les planètes : la masse de Jupiter, l'u.a., l'année ou le jour

Il faudra bien faire attention aux unités employées et mettre les bons coefficients pour rester homogène.

Les tableaux de la page précéde sont inclus dans le fichier Geogebra de départ.

Ils permettent de convertir les unités.

## Geogebra

#### Lancer Geogebra

Prendre le fichier *orbite\_exopla0.ggb* dans le répertoire *orbites&catalogue\_exoplanetes*

Afficher le tableur s'il ne l'est déjà.

Les données y sont placées, pour permettre les conversions d'unités.

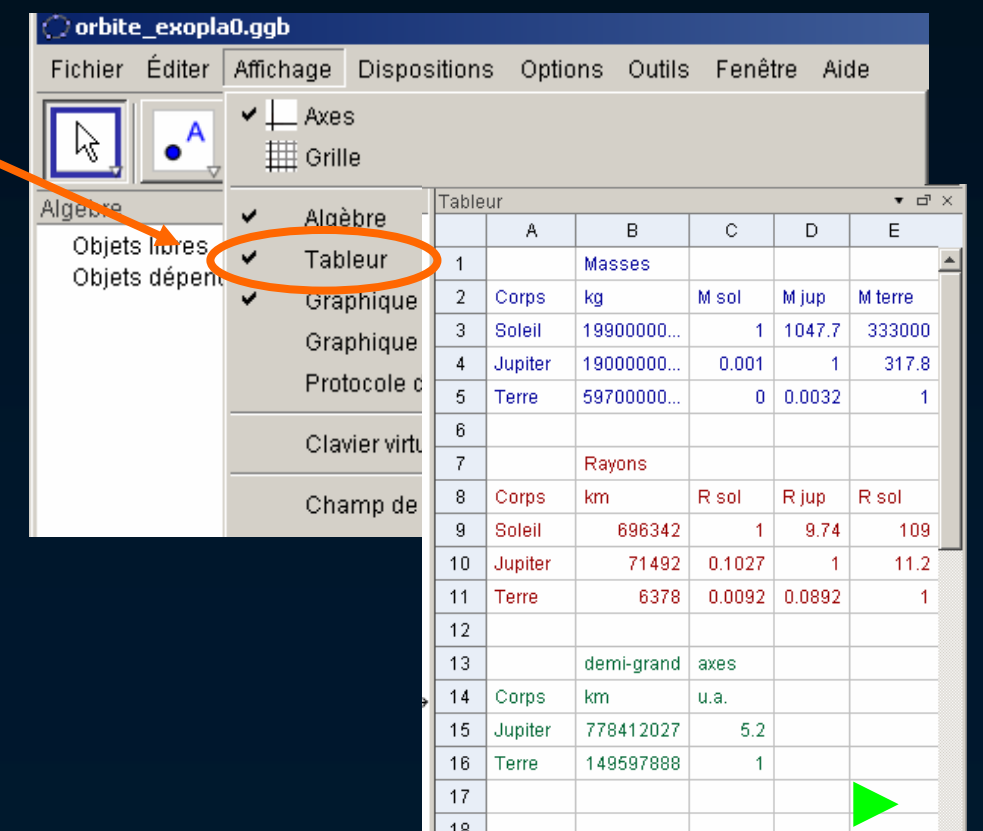

A partir des données du Soleil et de Jupiter, on construit les orbites autour du leur centre de gravité G.

Procédure de construction

Les noms des objets sont libres, mais il vaut mieux qu'ils rappellent le contenu.

- Les données étoile et planète comme objets libres
- Les calculs : période, demi-grands axes
- Construction : orbites, corps, axe, étoile, animation
- Observations en changeant d'échelle
- Changement de système étoile-(exo)planète

1 – Définir les objets libres :

le demi-grand axe **a**, la masse de l'étoile **M**<sub>E</sub> , la masse de la planète **M**<sub>P</sub>, le rayon de l'étoile **R E**

A rentrer dans la fenêtre de saisie en bas de page

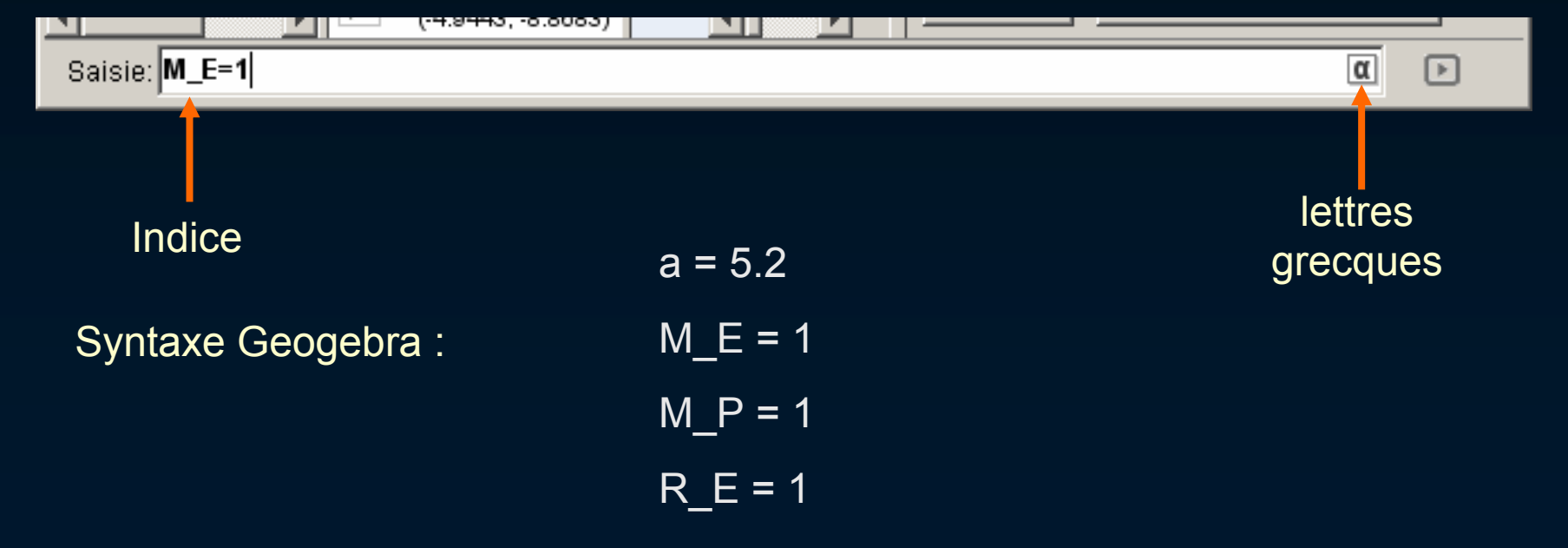

2 – Calcul pour vérifier de la période képlerienne en année **p** et en jours **p J** .

Application de la 3ème loi

Syntaxe Geogebra :

p = sqrt(a^3 / (M\_E + M\_P / D3)) p\_j = p \* 365.25

Cellule du tableau pour conversion

Vérifier et comparer avec la période de la littérature.

3 – Calcul de **a E** et **a P (formule du centre de gravité)**

 $a_E = a M_P / D3 / (M_E + M_P / D3)$ 

 $a_P = a M_E / (M_E + M_P / D3)$ 

4 – Placer le centre de gravité *G* au centre du graphique.

 $G = (0,0)$ 

Changer style : de " <sup>o</sup>" rond passer à croix " x".

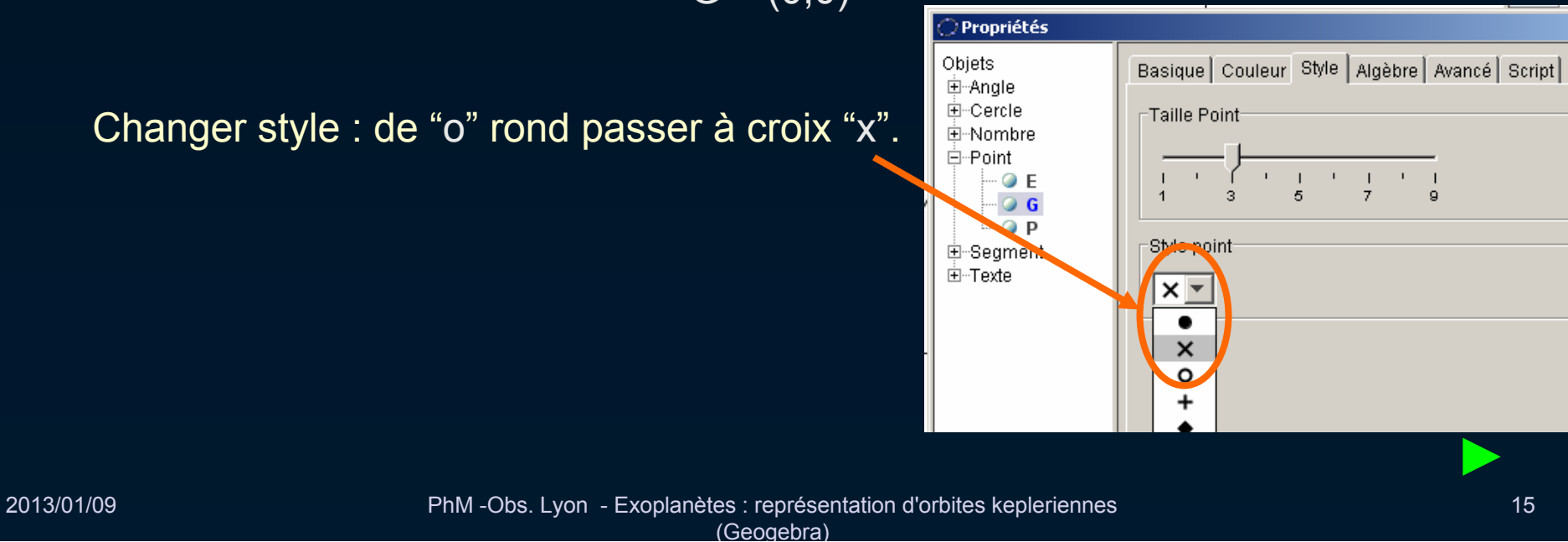

5 – Tracé des cercle des orbites  $\mathbf{c}_{_{\mathbf{E}}}$  et  $\mathbf{c}_{_{\mathbf{P}}}$ 

 $c_E = Cercle[G, a_E]$ 

 $c_P$  = Cercle[G,  $a_P$ ]

6 – Création du curseur  $\theta$  pour la rotation avec un pas de 0.1 de -360° à 360°

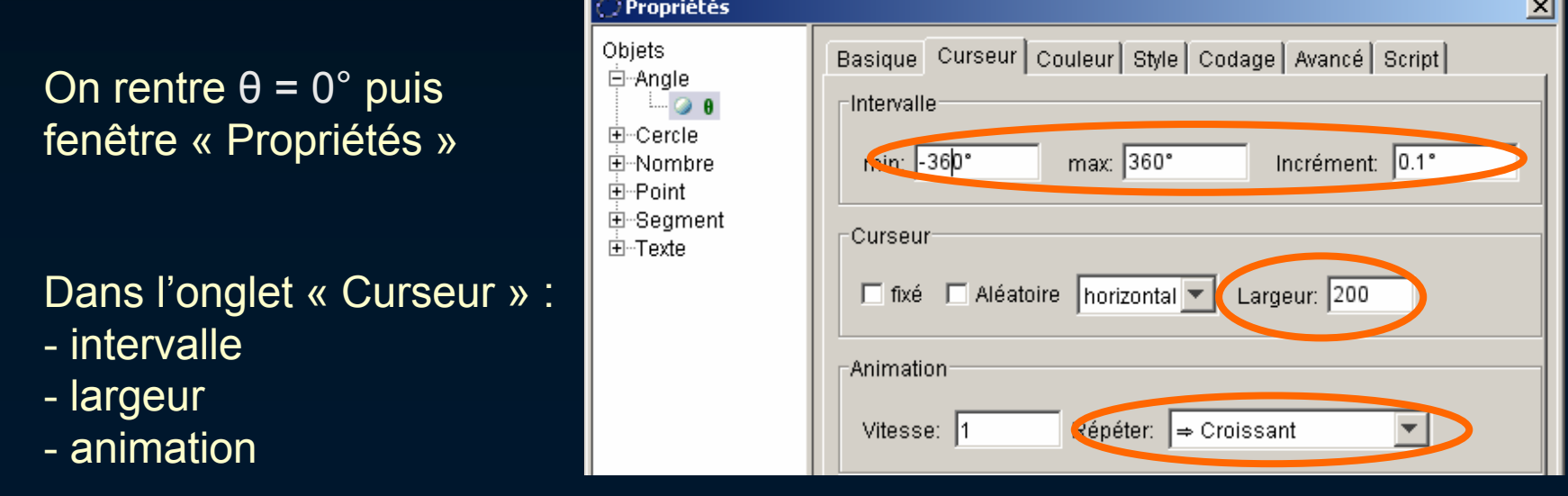

7 – placement des deux corps **E** et **P**

E = (a\_E; θ) P = (a\_P; θ + <sup>π</sup>)

8 – Tracé du demi-grand axe **laps**

laps = Segment[E, P]

Pour voir les deux orbites, utiliser le zoom (molette de la souris).

Pour animer la simulation, valider la case « Animer » de l'onglet « Basique » des propriétés de  $\theta.$ 

(Geo gebra)

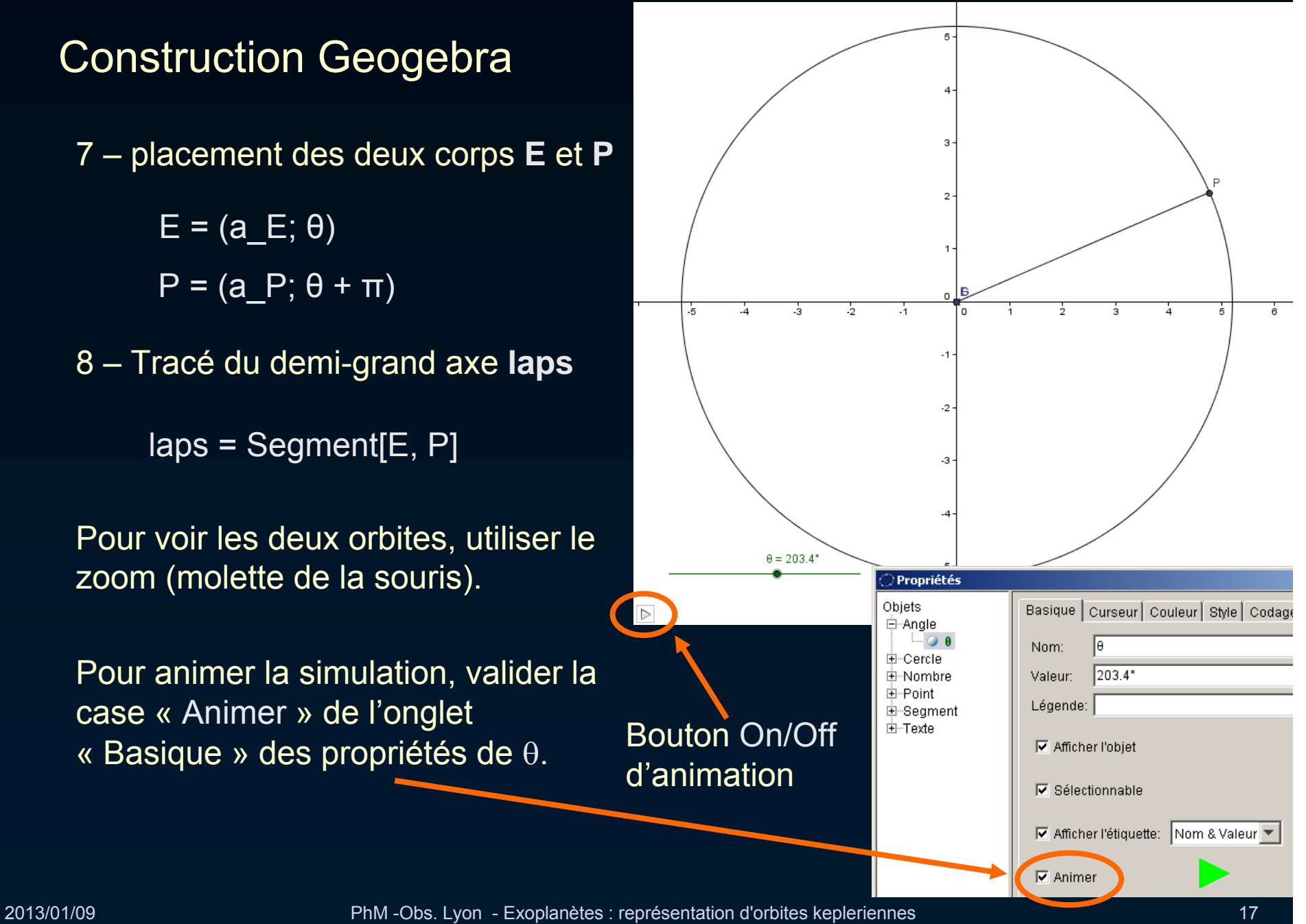

9 – calcul des vitesses de rotation **v P et v E.**

Circonférence parcourue en un tour (en km) divisée par le nombre de secondes dans une période de rotation.

 $v_P = 2^*pi^*a_P^*B16/(p_V^*24^*3600)$ 

v E =  $2^*pi^*a$  E\*B16/(p J\*24\*3600)

10 – Tracer le cercle de l'étoile cr<sub>E</sub> à l'échelle et changer sa couleur.

cr\_E=Cercle[E,R\_E\*B9/B16]

Le mettre en jaune et son fond semi transparent.

11 – Calculer le diamètre angulaire de l'étoile vue de la planète : ra **E**

ra\_E=2\*atan(R\_E\*B9/B16/a)\*180/pi

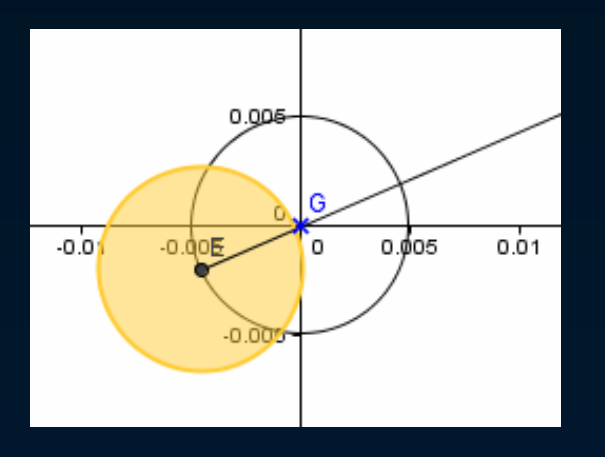

## Construction Geogebra – application à la Terre

Changer les données de Jupiter par les données de la Terre

Regarder l'amplitude de la trajectoire du Soleil s'il n'y avait que la Terre.

Calculer l'orbite du Soleil en kilomètres.

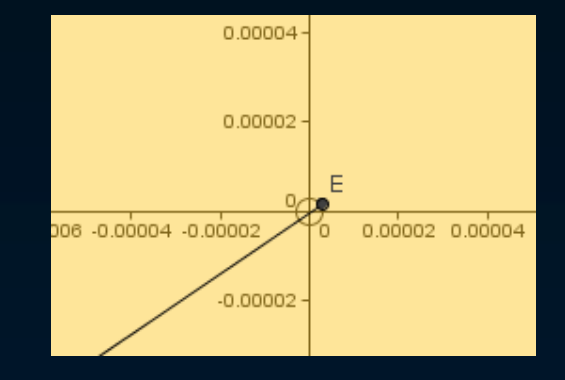

Enfin les exoplanètes !

## Où les trouver ?

Dans les catalogues spécialisés.

#### **The Extrasolar Planets Encyclopaedia**

http://exoplanet.eu/

http://exoplanet.eu/catalog/

Ou fichier (au 08/01/2013) : catalogue\_exoplanete\_eu.xls

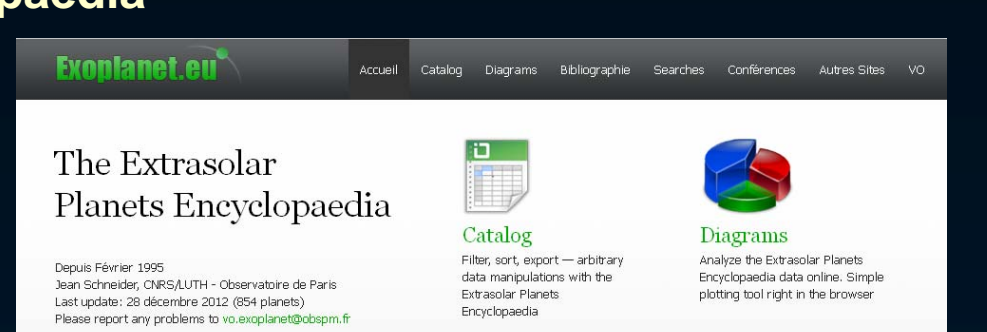

#### **The Visual Exoplanet Catalogue**

http://exoplanet.hanno-rein.de/complete.php

Ou fichier (au 08/01/2013) : visual\_exopla\_catal.xls

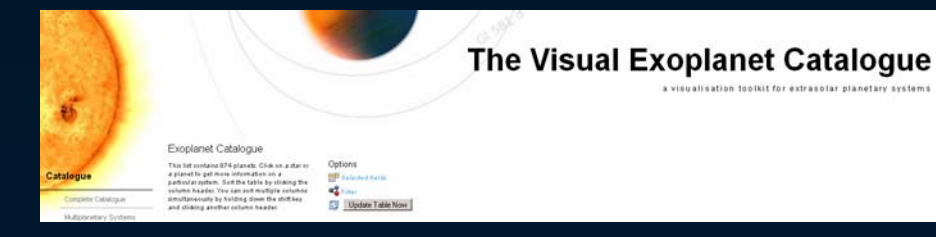

Tracés des corrélations - Histogrammes

Les deux sites permettent de tracer les diagrammes de deux variables choisies.

> http://exoplanet.hanno-rein.de/correlation.php http://exoplanet.eu/diagrams/

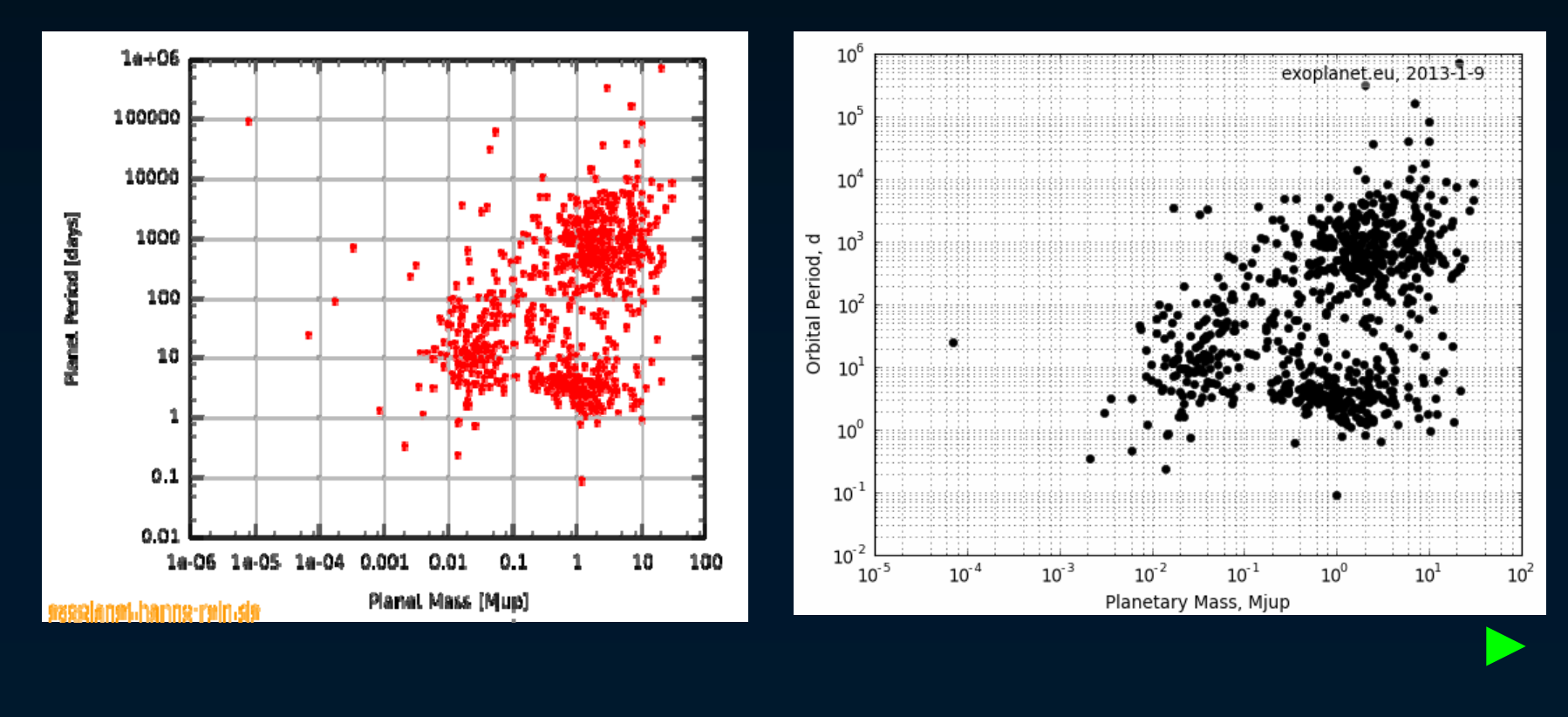

2013/01/09 PhM -Obs. Lyon - Exoplanètes : représentation d'orbites kepleriennes (Geo gebra)

Tracés des corrélations - Histogrammes

Mais un seul permet de faire des histogramme (comptage en fonction d'une variable)

40 exoplanet.eu. 2013-1-13 35 30 25  $\frac{1}{8}$  20 15 10 5 8.0  $0.5$  $1.0$  $1.5$  $2.5$  $2.0$ Planetary Radius, Rjup

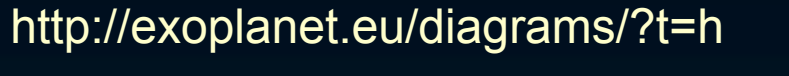

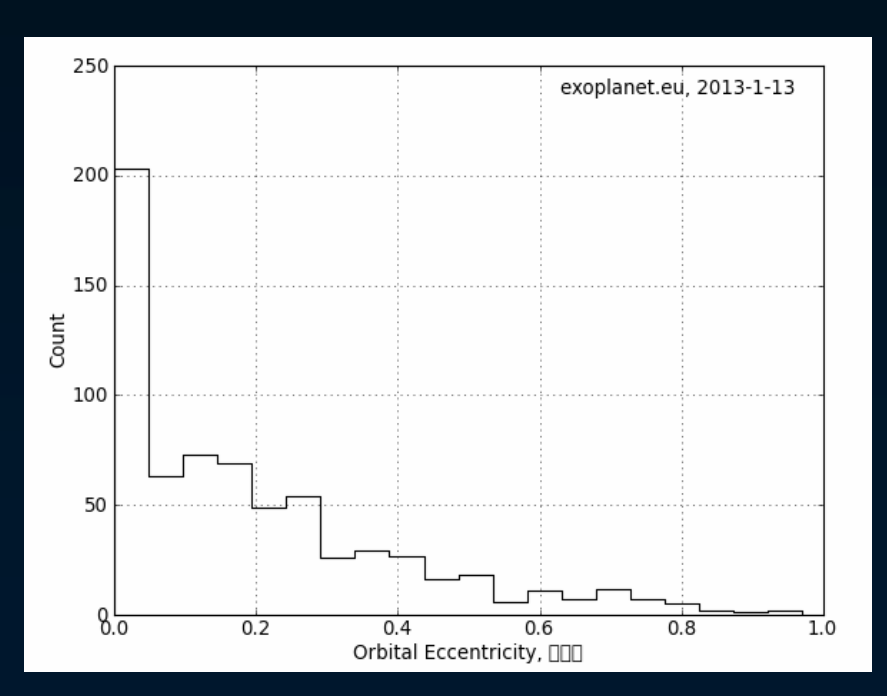

2013/01/09 PhM -Obs. Lyon - Exoplanètes : représentation d'orbites kepleriennes (Geo gebra)

### Présentation des données

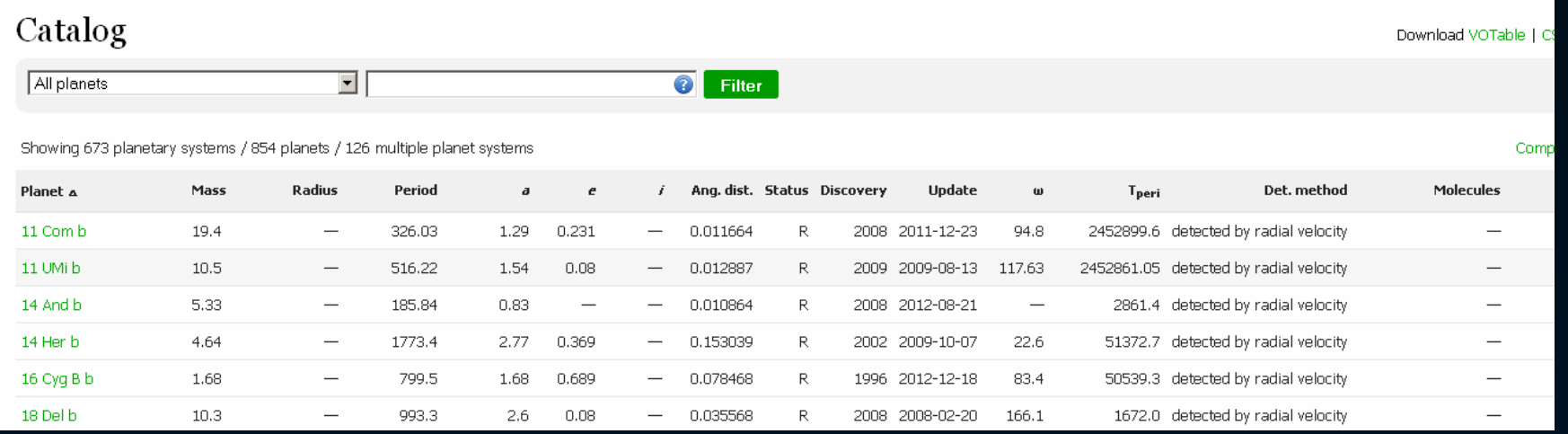

#### plus la suite

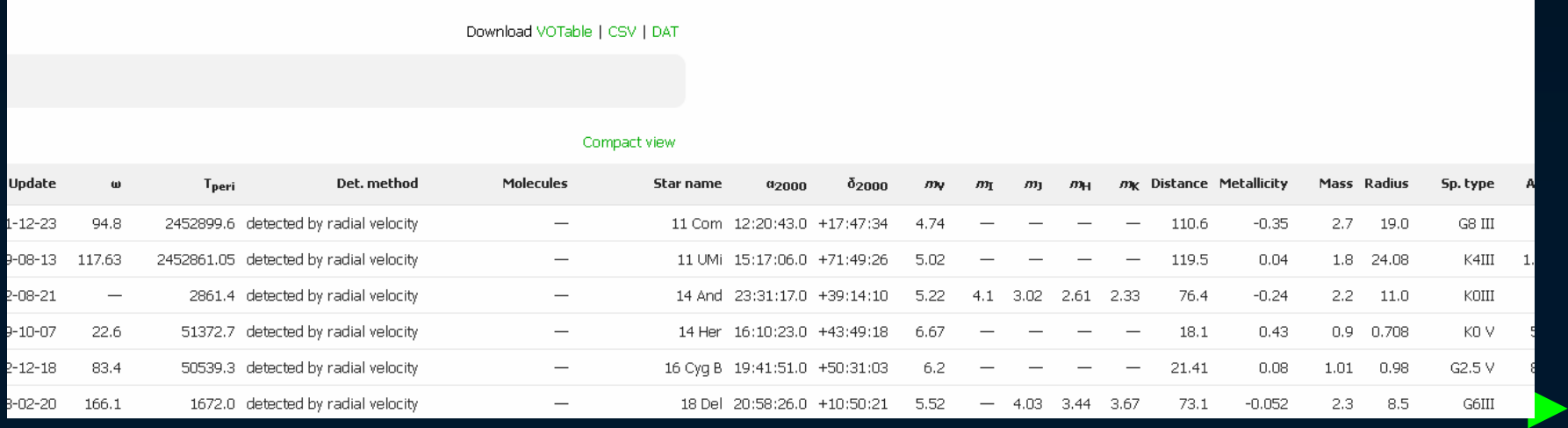

## Présentation des données

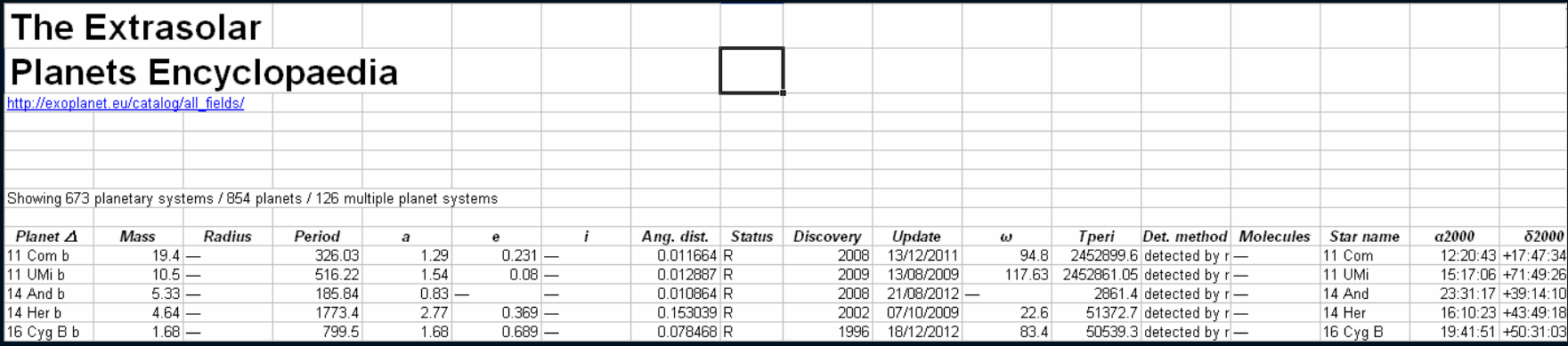

#### plus la suite

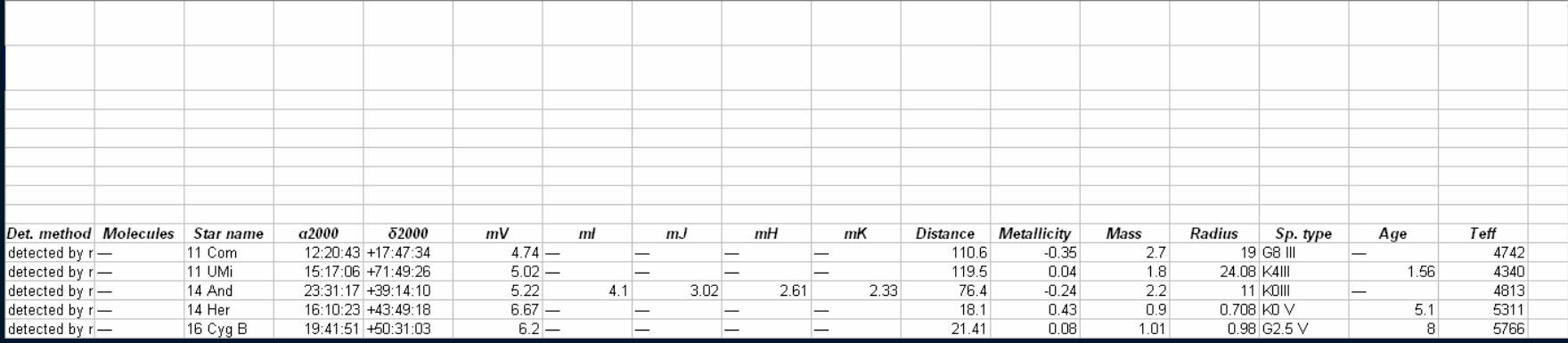

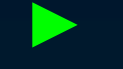

## Simuler des systèmes avec Geogebra

Choisir dans le catalogue une exoplanète

Prendre les quatre données de base dans la catalogue :

- demi-grand axe
- masse de l'étoile
- masse de la planète
- rayon de l'étoile

Les reporter dans Geogebra.

Faire varier le grandissement pour voir les positions respectives, l'emplacement de centre de gravité par rapport à l'étoile.

Regarder les vitesses orbitales et l'angle de vision de l'étoile vue de la planète.

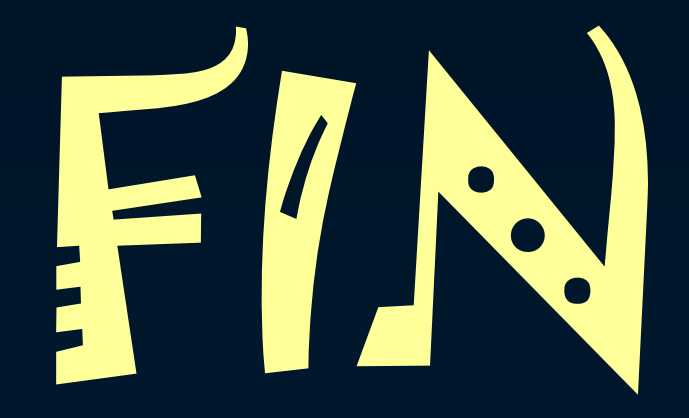